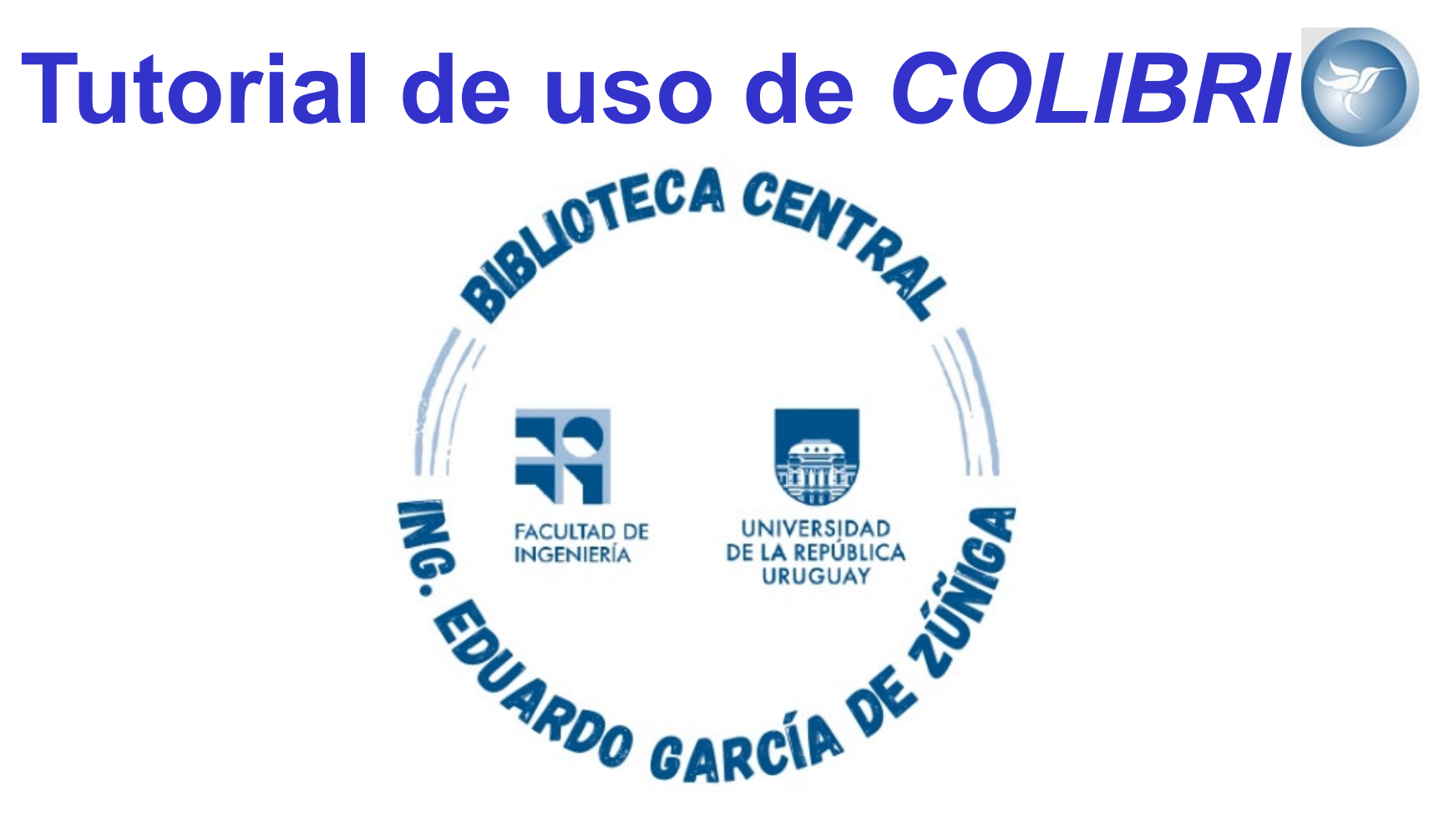

*Montevideo - URUGUAY*

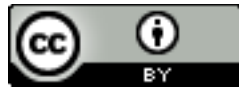

Tutorial de uso de COLIBRI por Estela Andrade se distribuye bajo una [Licencia Creative Commons Atribución 4.0 Internacional.](http://creativecommons.org/licenses/by/4.0/)

#### **TUTORIAL DE USO DE COLIBRI**

Este tutorial pretende orientar en la realización de búsquedas del material bibliográfico que posee Colibrí, el repositorio institucional de la Universidad de la República.

Su colección digital de acceso abierto agrupa y resguarda la producción de la UdelaR, con la finalidad de preservar su memoria, poner dicha producción a disposición de toda la sociedad y contribuir a incrementar su difusión y visibilidad, así como potenciar y facilitar nuevas producciones.

Se accede a la página de inicio de COLIBRI (Conocimiento Libre Repositorio Institucional)

ingresando a :

www.colibri.udelar.edu.uy

En COLIBRI el término de búsqueda se escribe en el cuadro ubicado en la parte superior derecha de la barra de navegación y luego se pulsa el ícono de la lupa. Esta búsqueda simple se realiza en forma simultánea en los campos de Título, Autor, Materia y fecha, en todas las comunidades de la UdelaR.

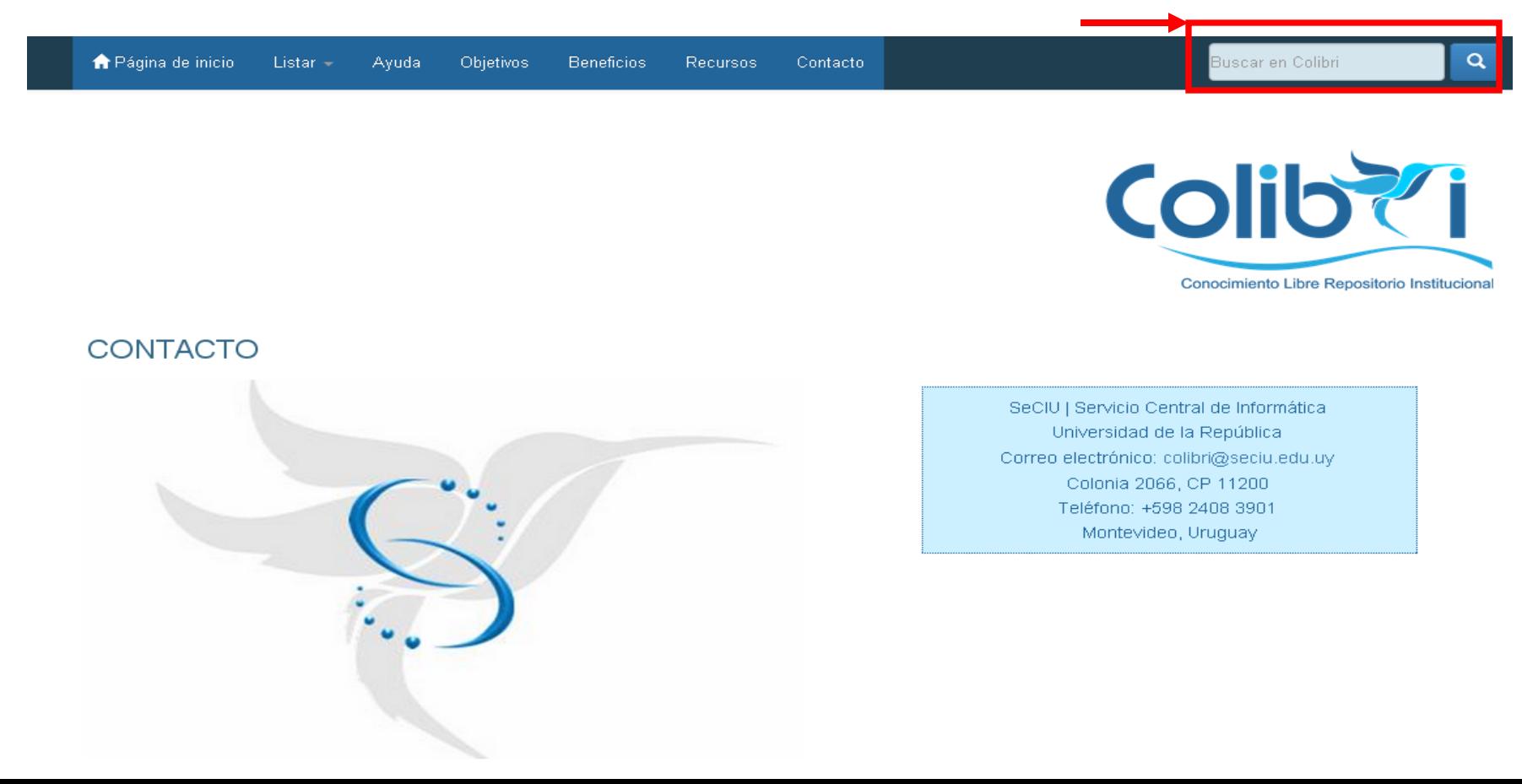

Es conveniente tener presente las siguientes técnicas de búsqueda:

**Truncamiento:** Se utiliza el asterisco \* después del prefijo de una palabra para recuperar todos los documentos que contengan términos con este prefijo. Ejemplo: red**\*** recupera red, redes, redes sociales, etc.

**Frases:** para buscar frases concretas se deben colocar comillas dobles al principio y al final de la frase. Ejemplo: "tortugas marinas".

**Coincidencia exacta de una palabra:** cuando se buscan varios términos poner el signo + delante de un término si éste debe estar presente en el resultado. Ejemplo: +IVA deducción (IVA tiene que aparecer en el resultado de la búsqueda).

**Términos no deseados:** cuando un término no ha de aparecer en los resultados colocar delante el signo **-**. Ejemplo: tortugas **-**caretta (caretta no debe aparecer en el resultado de la búsqueda).

**Operadores boléanos:** siempre deben estar en mayúscula. Se usa: **AND** para sumar términos. **OR** para ampliar la búsqueda a varios términos. **NOT** para restringir la búsqueda. (cumple la misma función que el signo -).

**Paréntesis**: permiten agrupar distintos términos de búsqueda. Ejemplo: **(**programación or progamas**)** AND **(**  testeo OR verificación**) .**

# En la ventana de resultados se accede a la ventana de búsqueda avanzada.

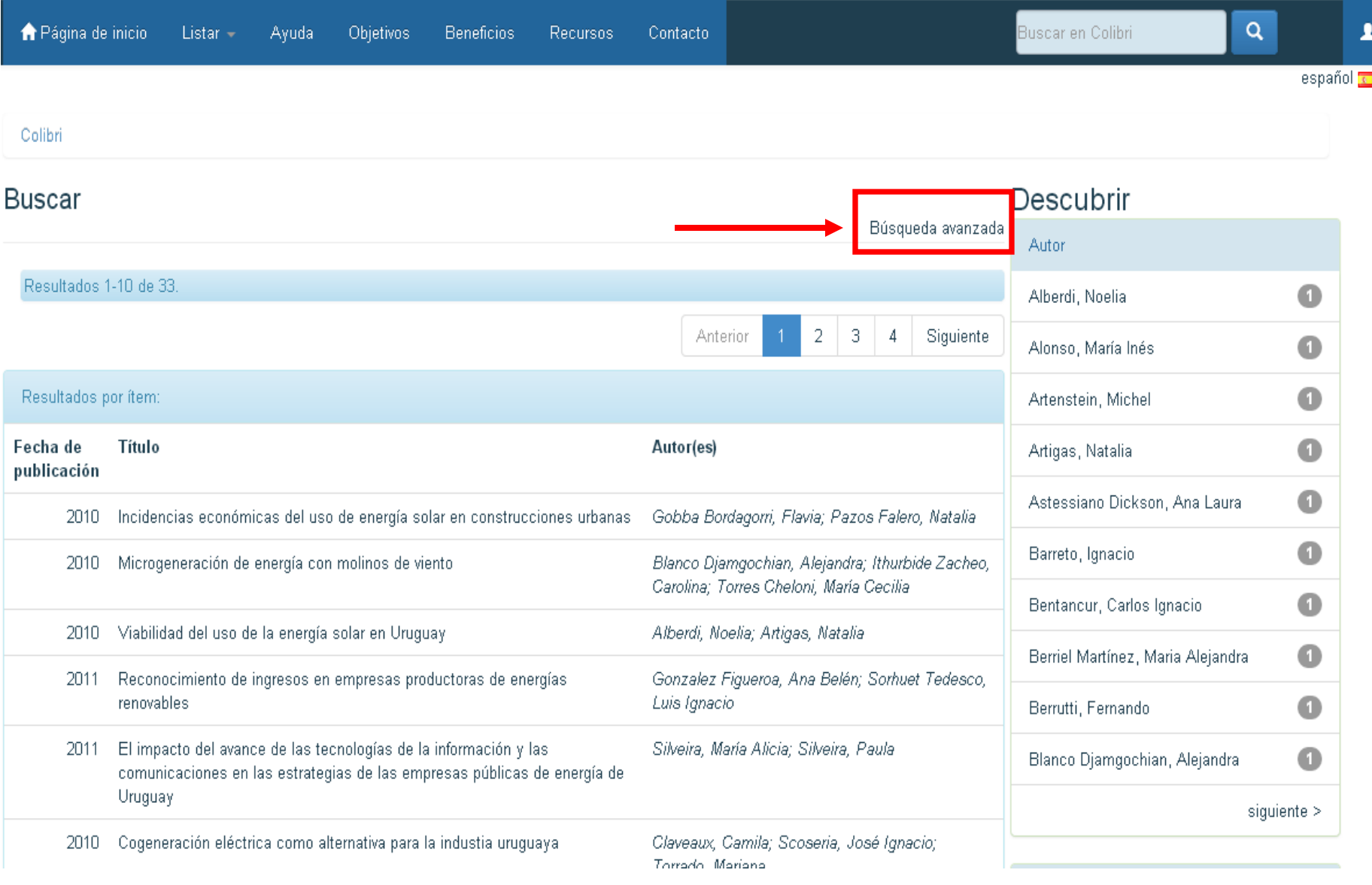

# La búsqueda se puede limitar, utilizando el campo desplegable en el cuadro, a una comunidad determinada de la UdelaR.

Es posible, además,definir también el número de registros a visualizar por página y el criterio de ordenación en la presentación de resultados.

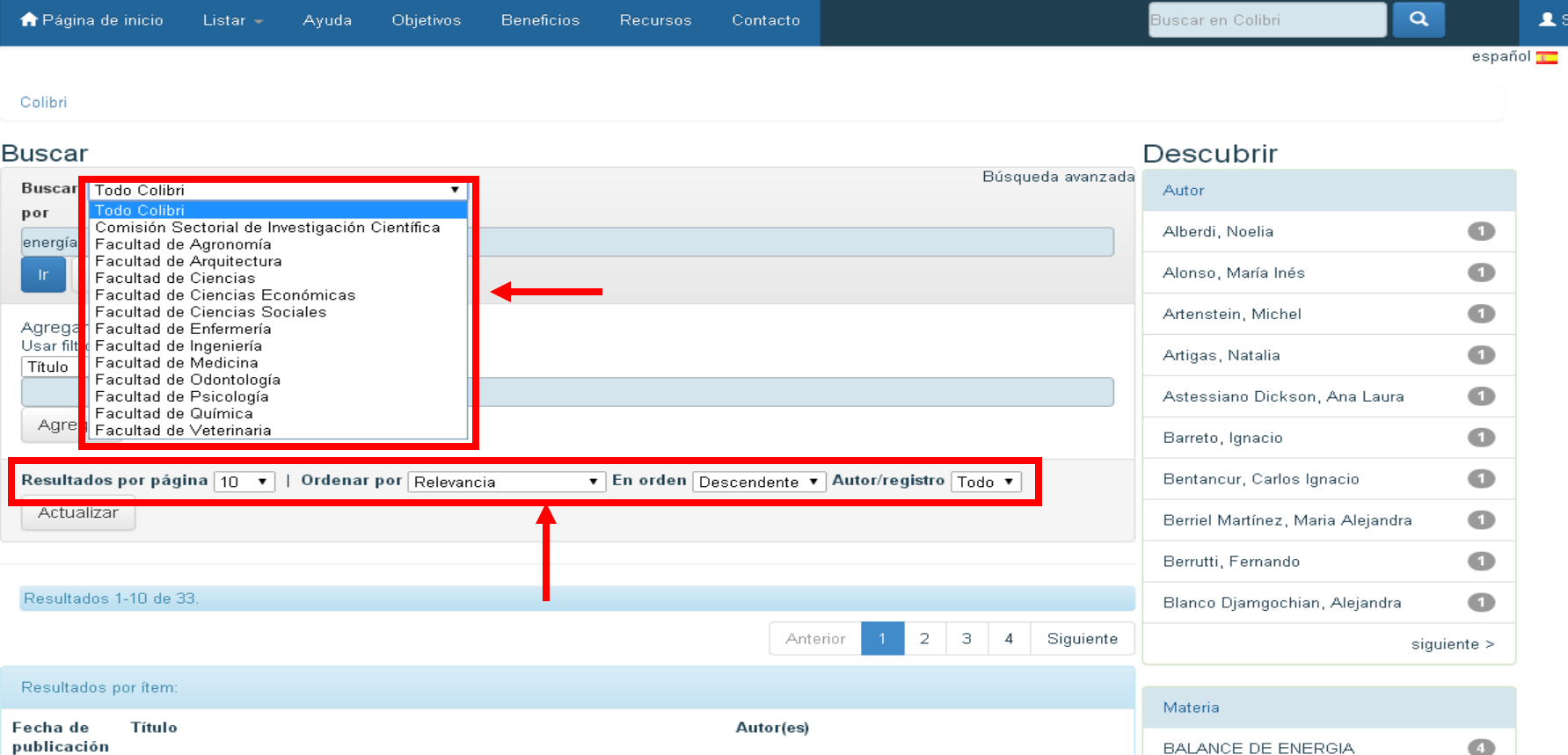

### En búsqueda avanzada se puede también filtrar por los campos: autor, materia, fecha de publicación.

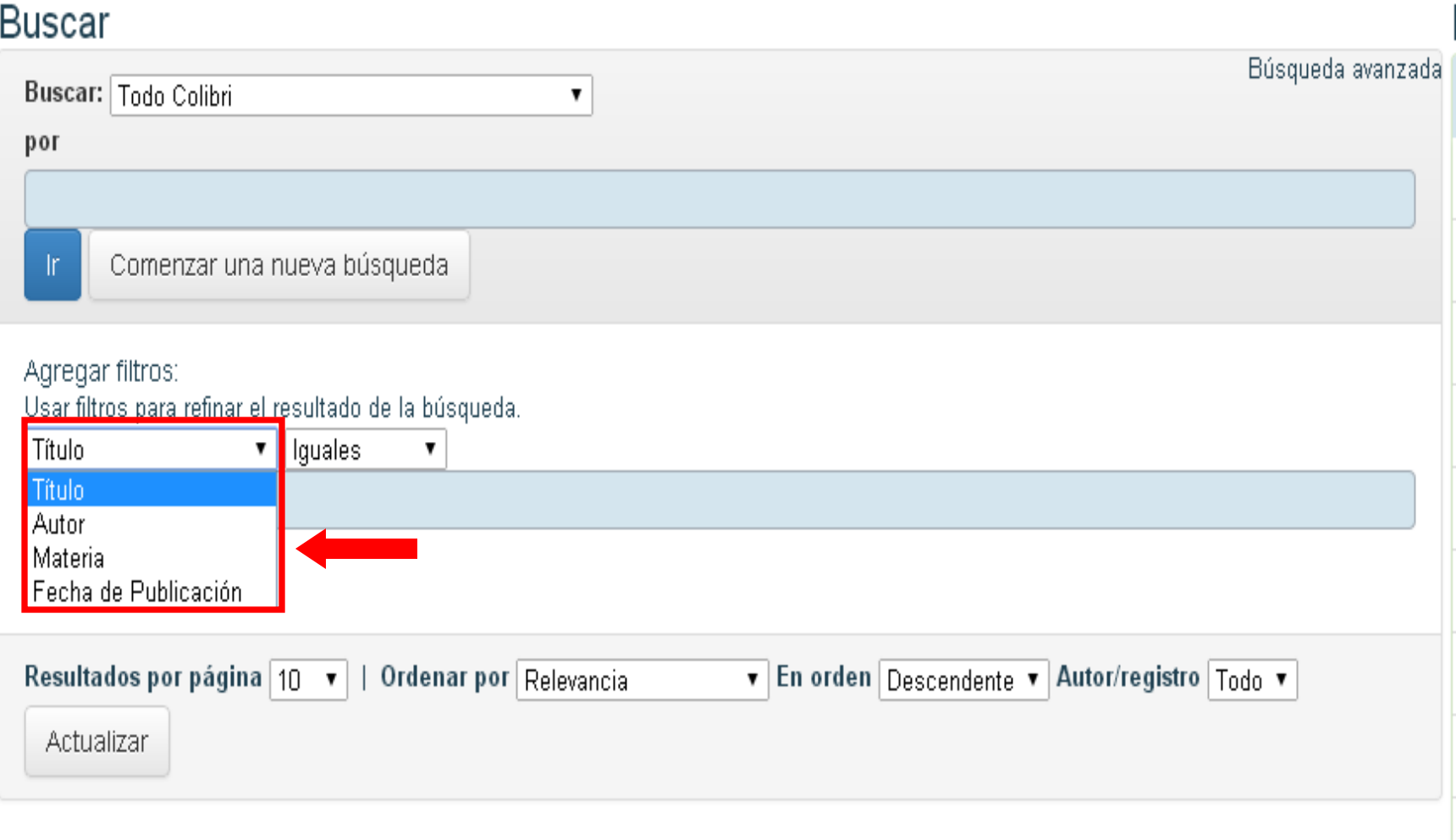

#### A través de los listados se puede conocer el contenido del repositorio.

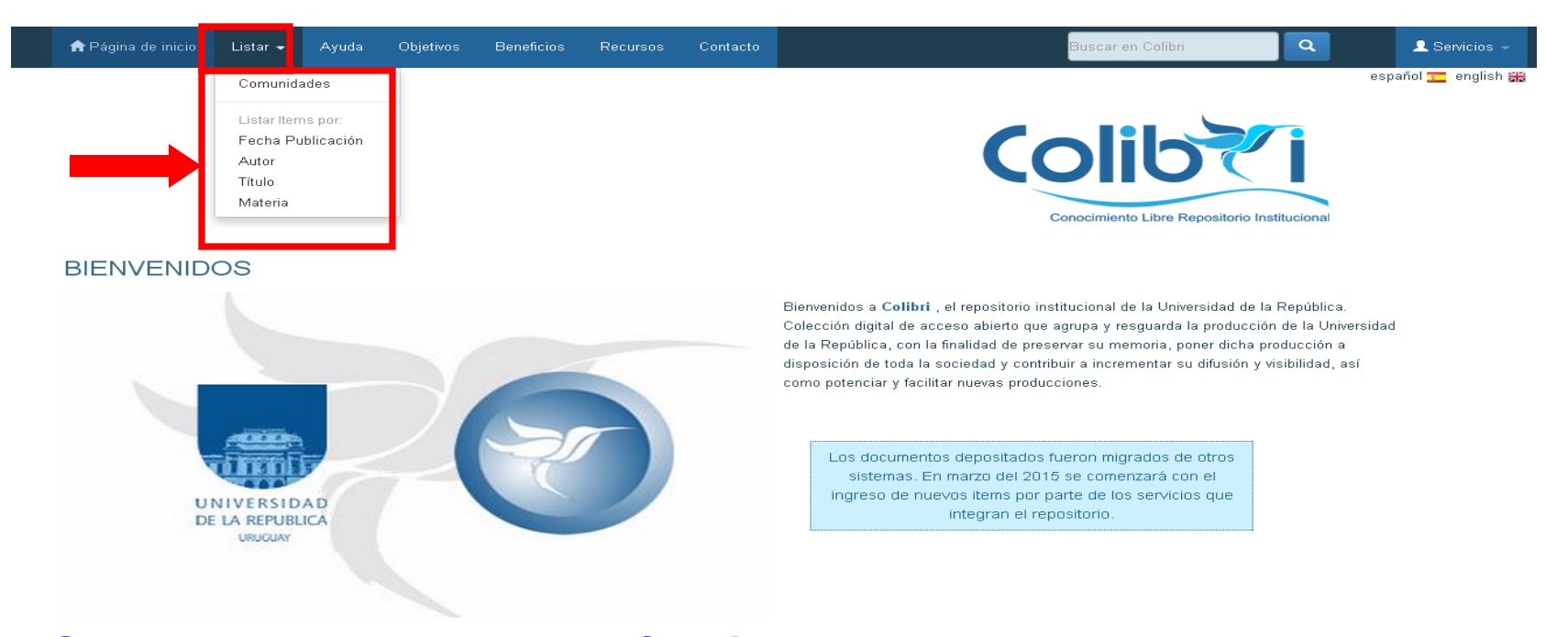

**Comunidades:** lista alfabética de las comunidades, subcomunidades y colecciones de la UdelaR. **Fecha de publicación:** lista de recursos bibliográficos en orden cronológico. **Autor :** listado alfabético de autores. **Título:** listado alfabético de títulos**. Materia :** lista de palabras clave.

Por cualquier consulta escríbenos a biblio-informacion@fing.edu.uy

> o llama a los teléfonos 2714 2714 Interno 10233